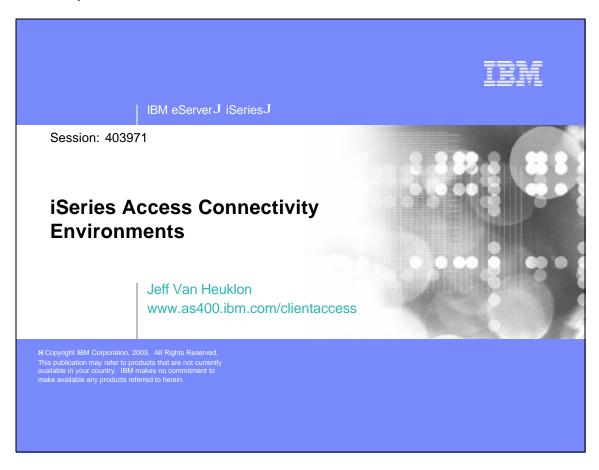

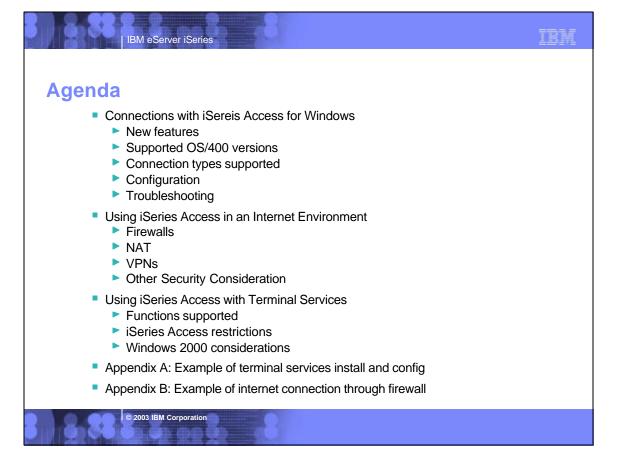

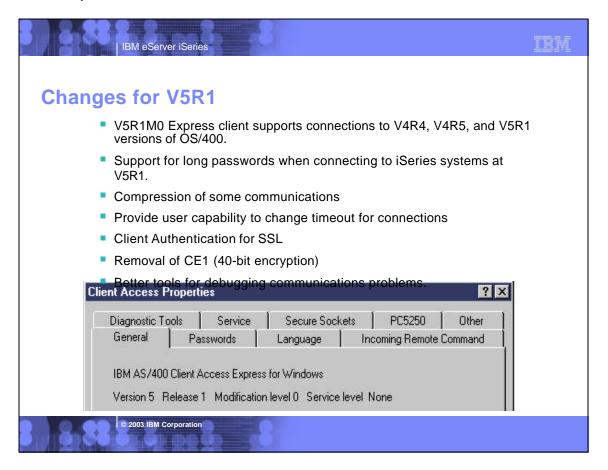

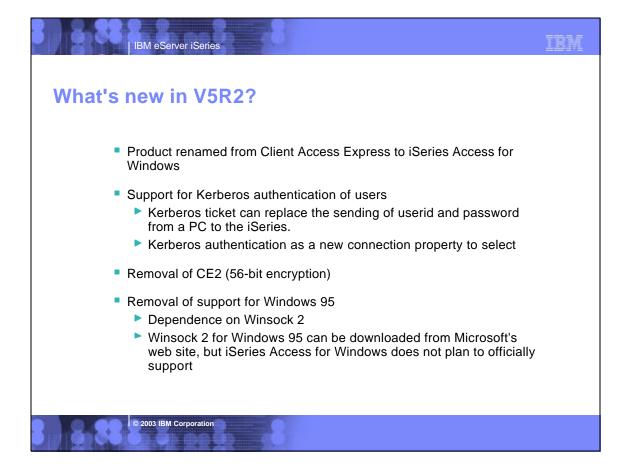

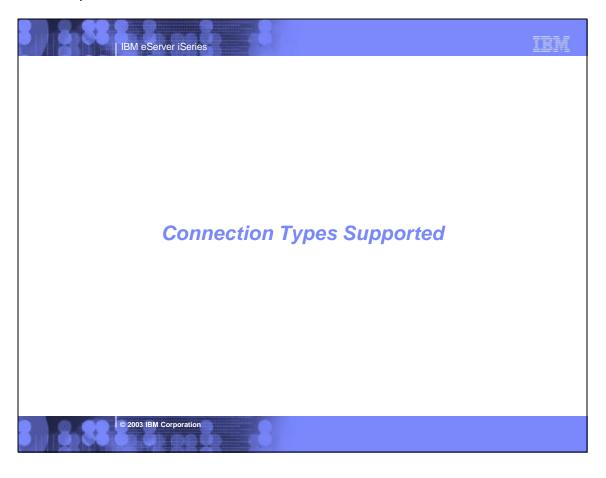

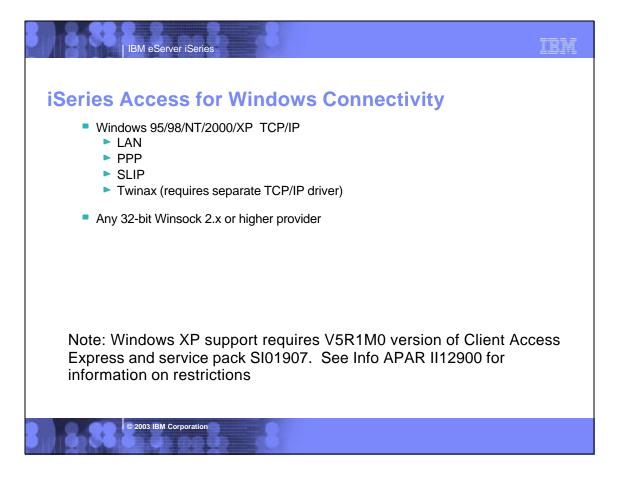

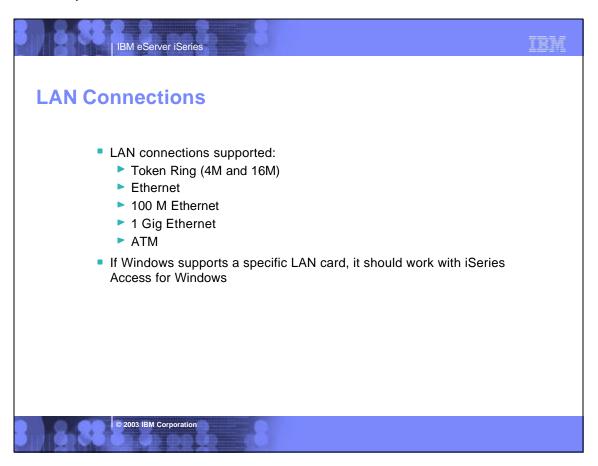

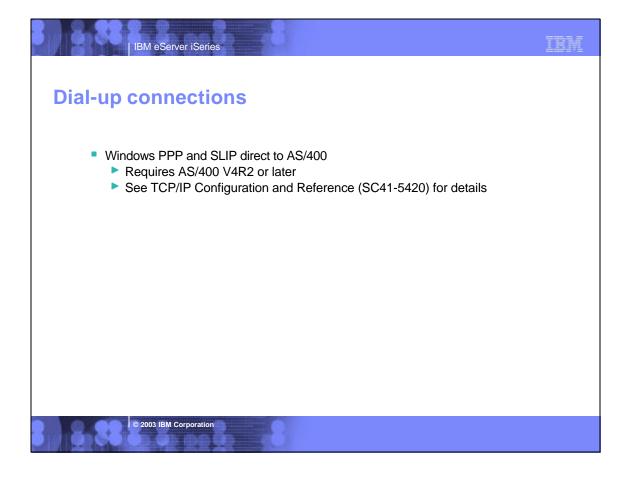

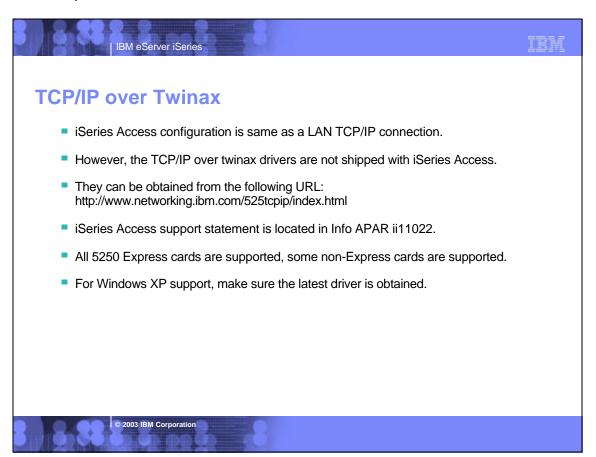

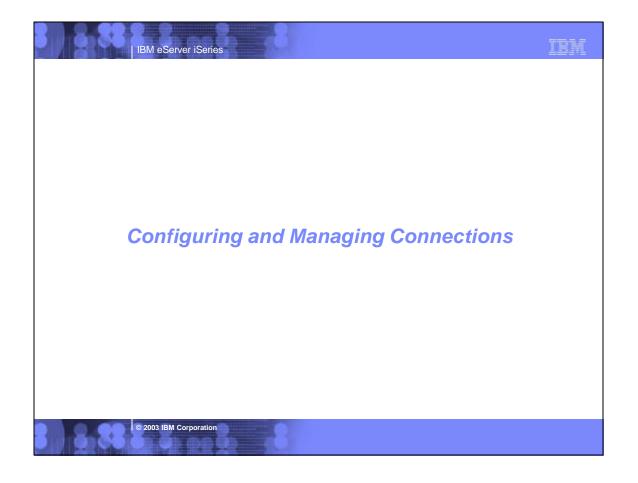

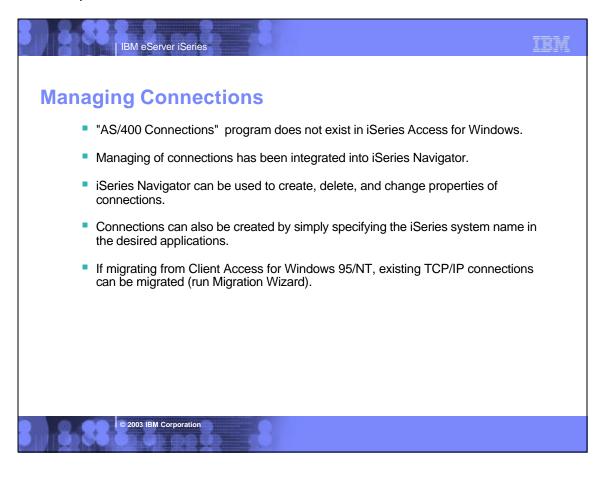

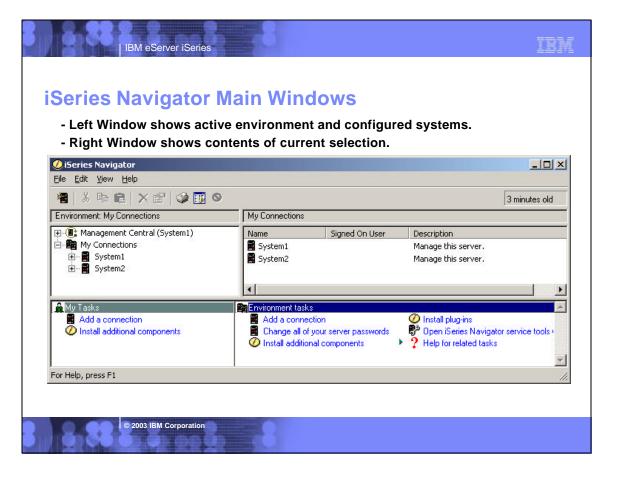

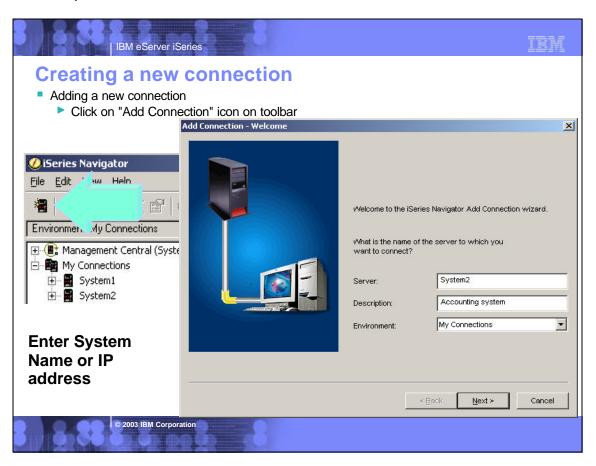

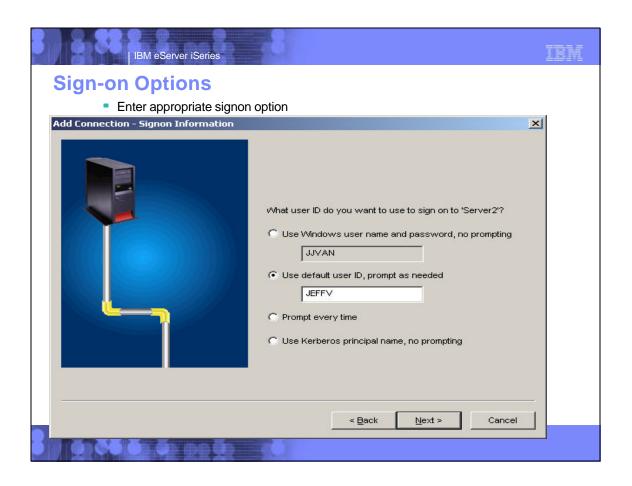

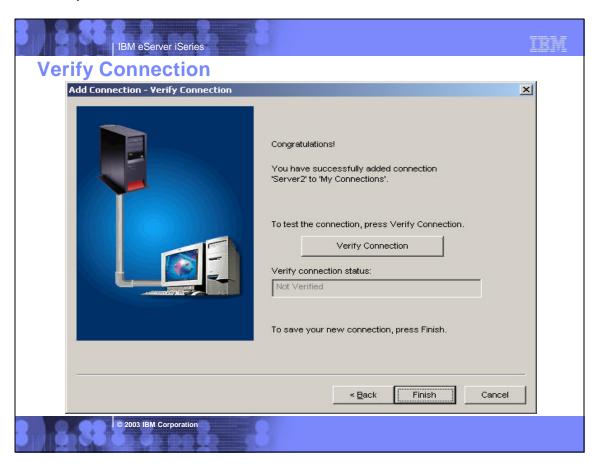

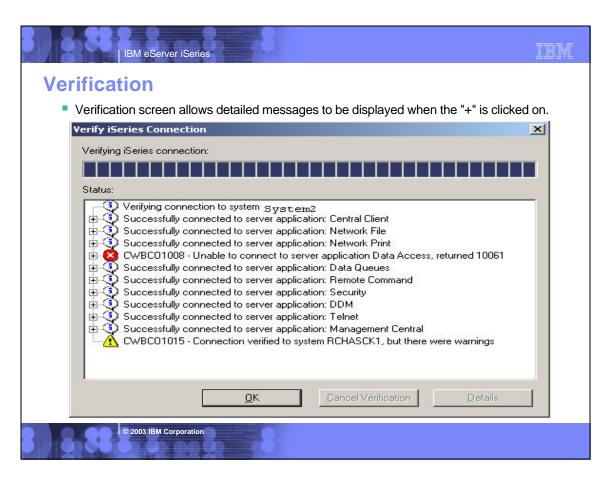

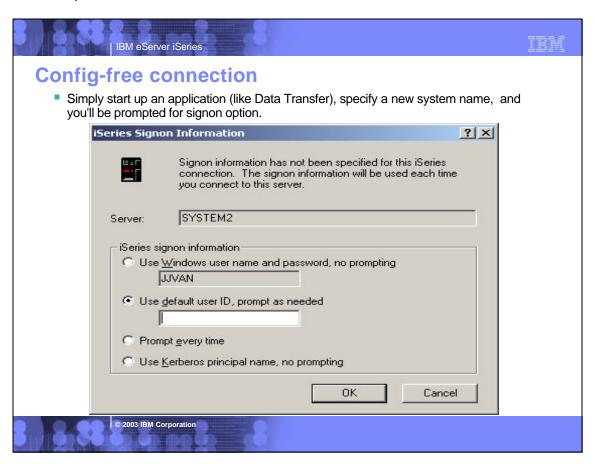

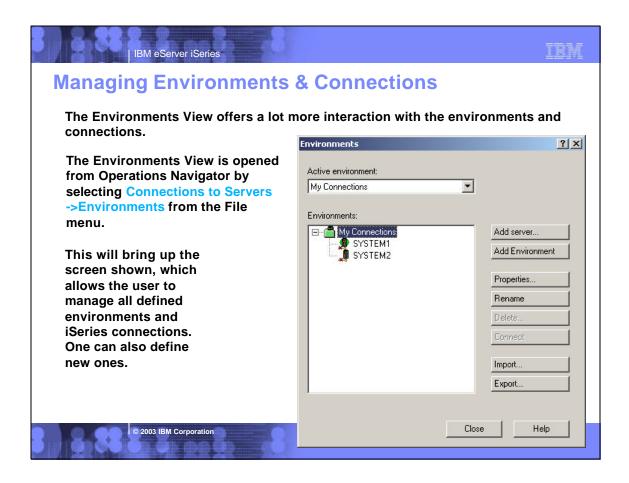

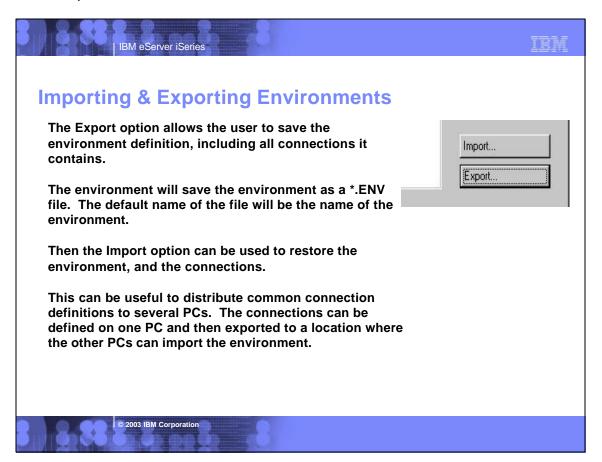

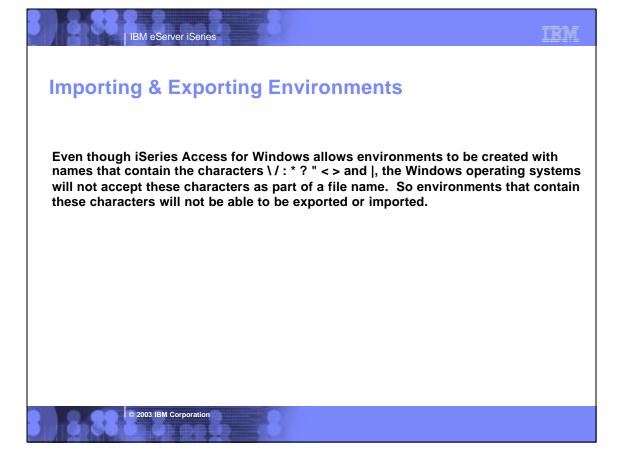

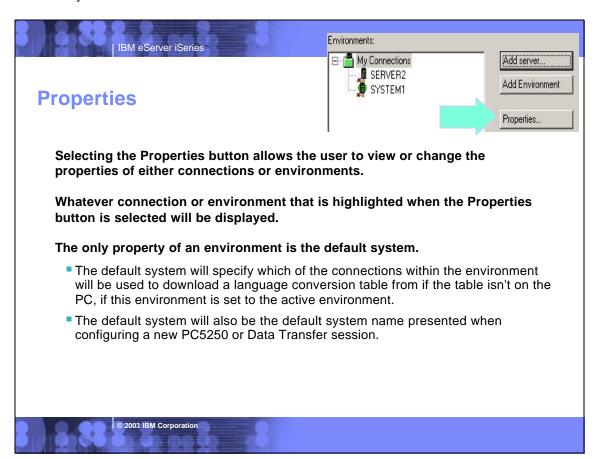

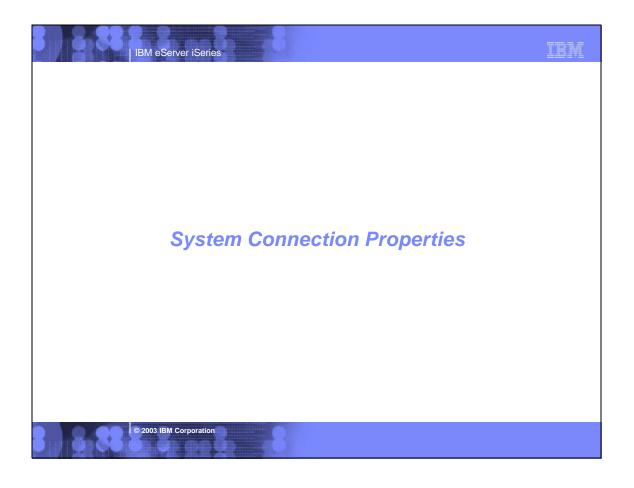

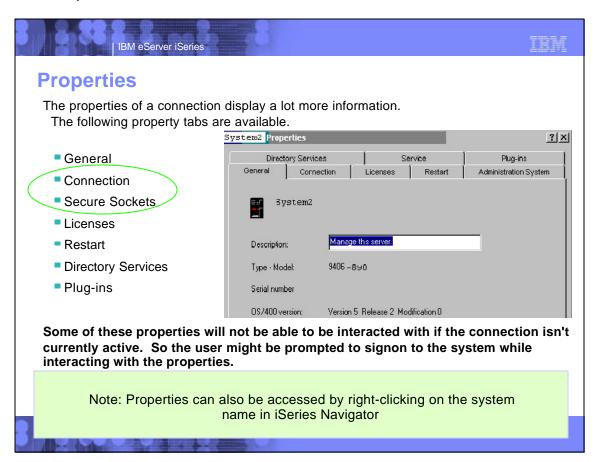

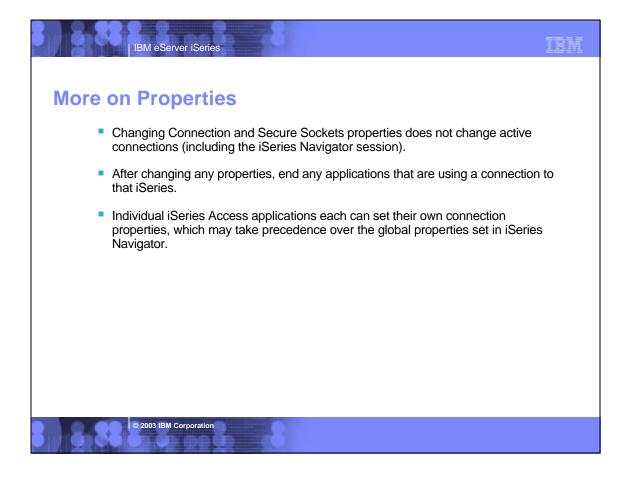

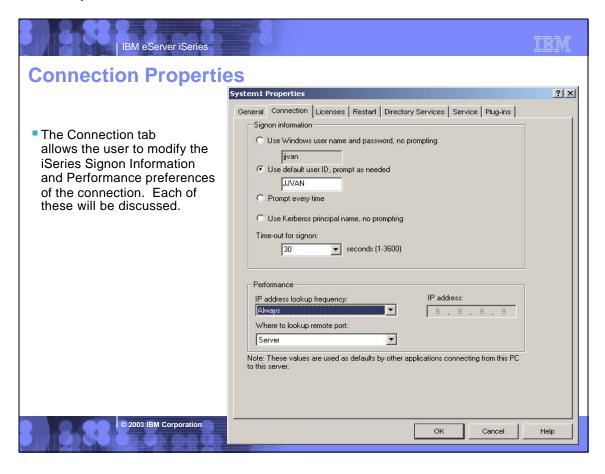

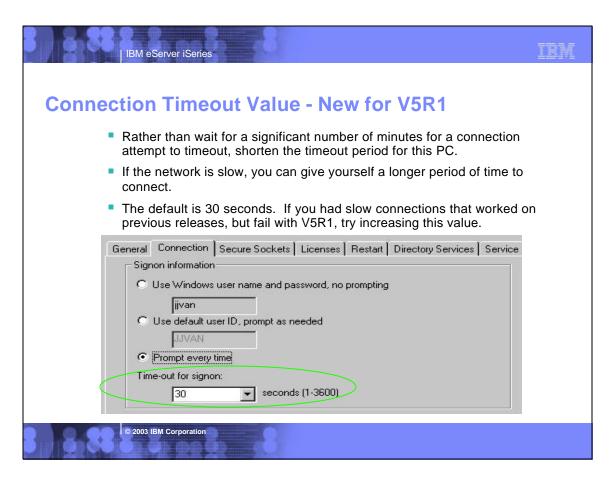

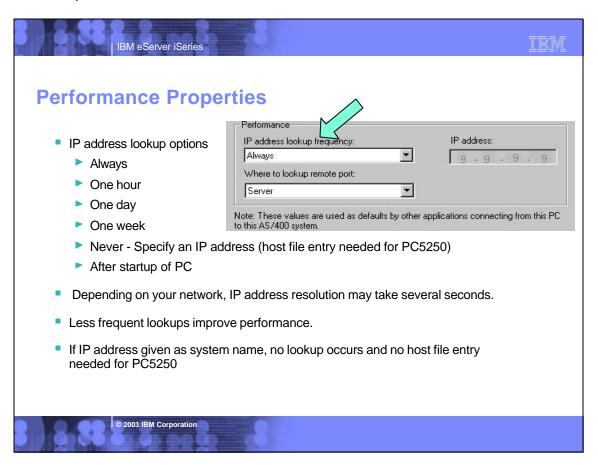

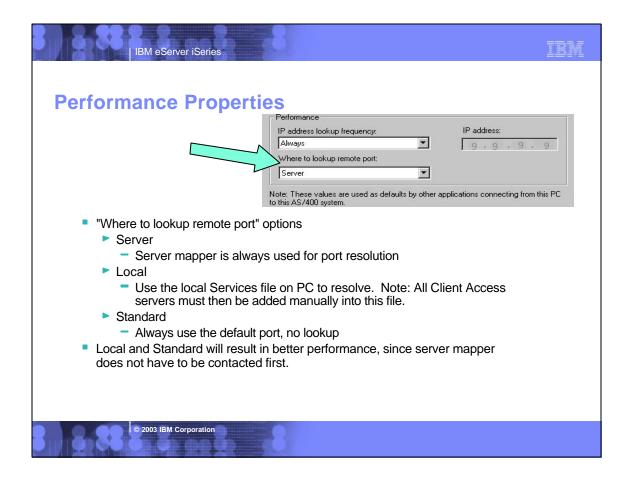

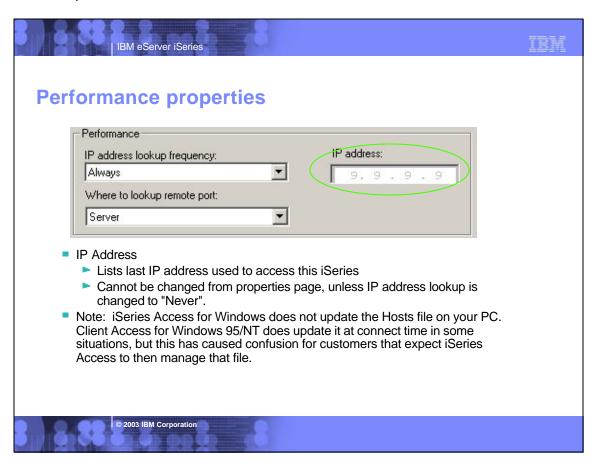

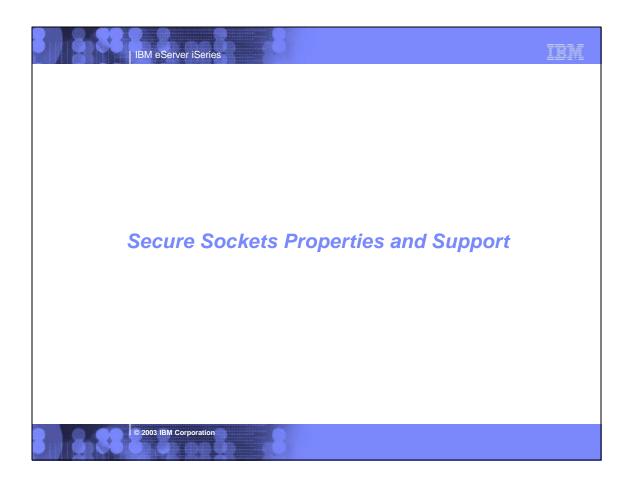

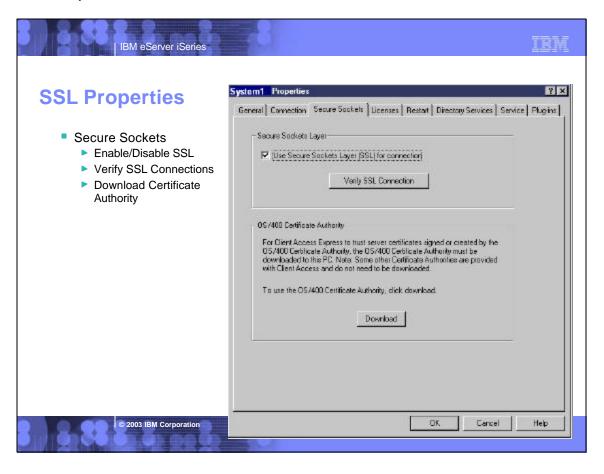

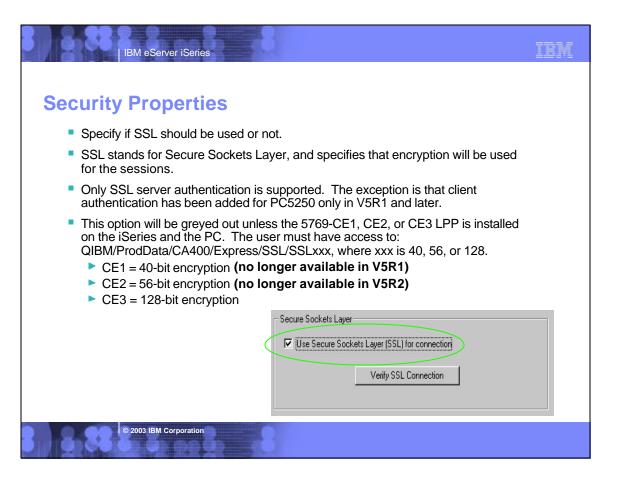

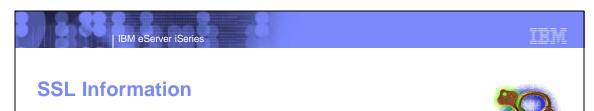

- SSL is the current standard for World Wide Web security.
- When it is turned on, all data flows are encrypted, with the exception of the port mapper handshake.
- When it is turned off, all data flows unencrypted, with the exception of the connection password. If the emulator is being used, the password does flow in the clear as part of the telnet session (unless bypass signon is used).
- Always use encryption when communicating via the Internet to your iSeries.

© 2003 IBM Corporation

IBM eServer iSeries

### **SSL InformationSSL Information**

- Before making an SSL connection to an iSeries, the following must be true:
  - 5769-AC1, AC2, or AC3 must be installed on the iSeries (this is the iSeries side of SSL).
    - The encryption level (40, 56, or 128-bit) will be negotiated between the PC and the iSeries to the highest level supported by both.
  - ► A certificate must be available on the iSeries, and assigned to the iSeries Access Servers through the iSeries Digital Certificate Manager.
    - Note: Once certificate is available on iSereis, host servers will automatically be SSL-enabled.
  - The matching signer certificate or Certificate Authority must be available on the PC.

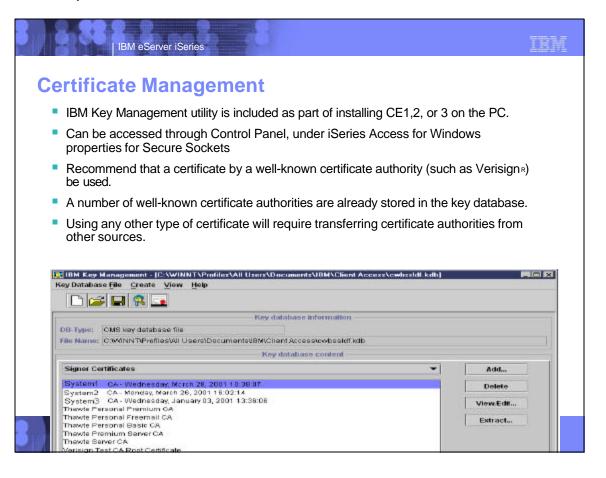

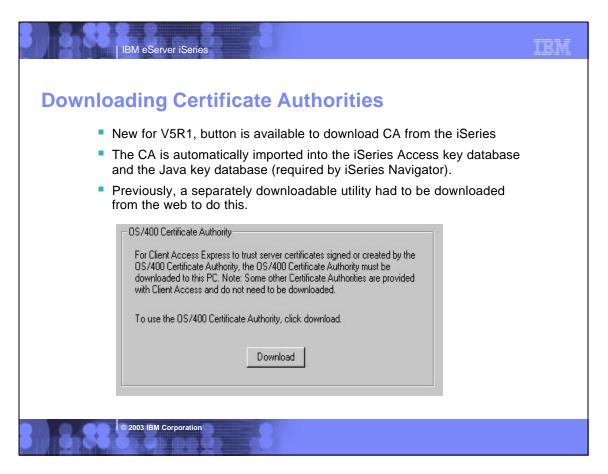

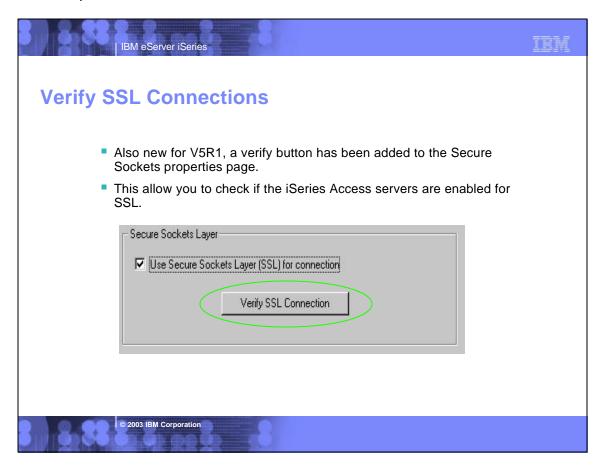

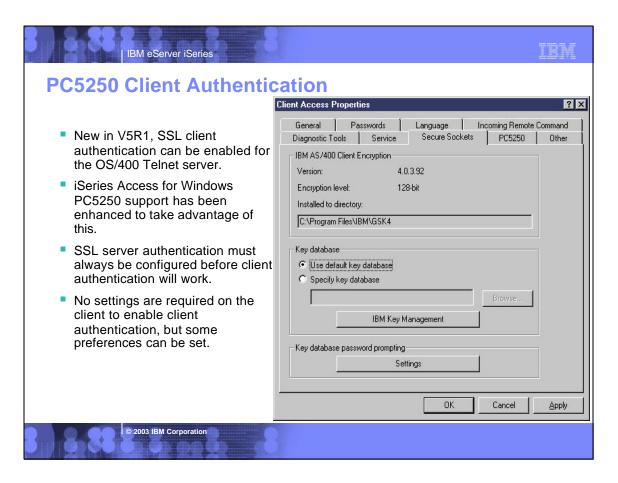

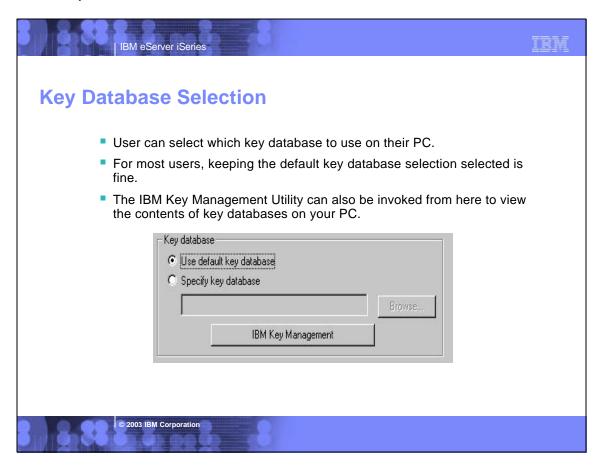

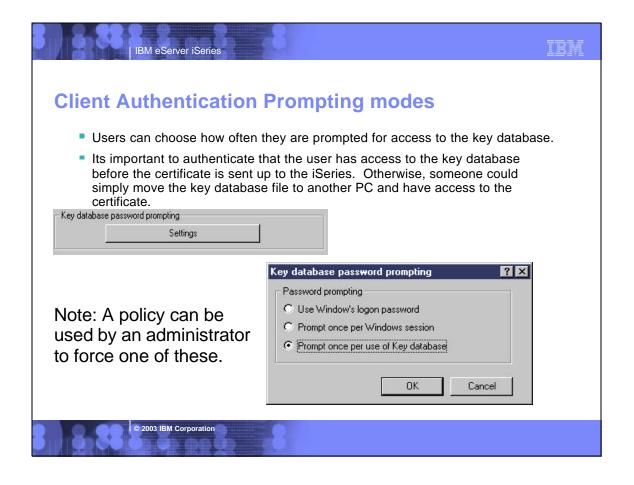

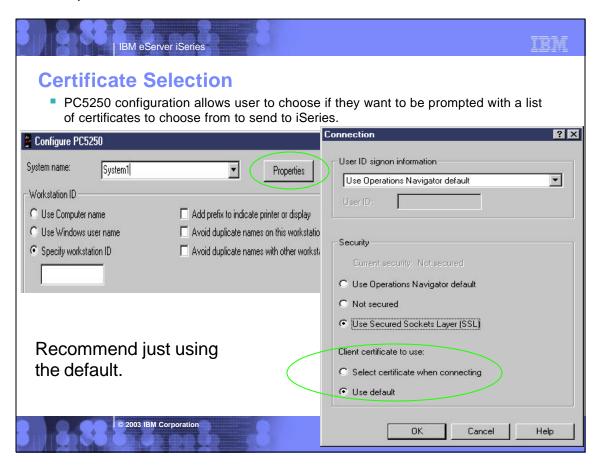

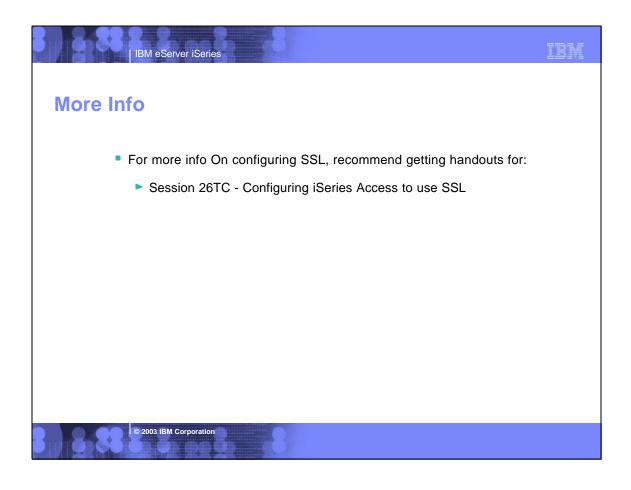

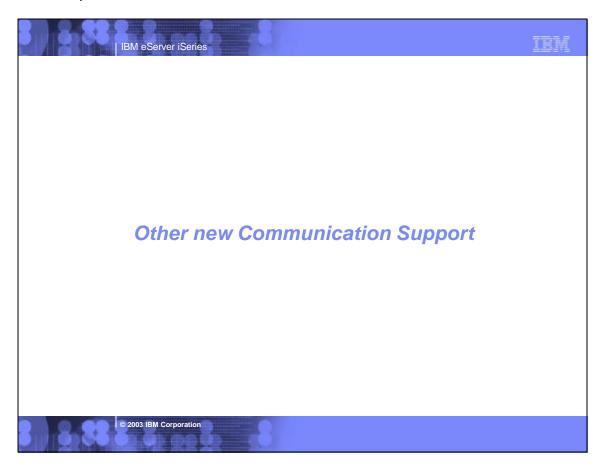

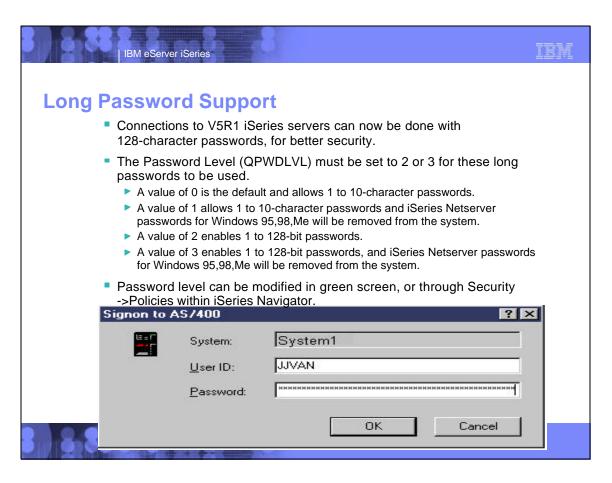

### **Long Password Support (continued)**

IBM eServer iSeries

- Long passwords can have mixed case and can use virtually and character that can be keyed on the keyboard (including spaces that aren't trailing).
  - Be careful when using multiple languages, since its possible to set a password on one PC, and not be able to enter it on another if they have different character sets.
- When making iSeries Netserver connections, be aware that by default, only Windows NT,2000, and XP PCs will be able to make that connection.
  - There is a workaround for Windows 9x PCs. It is documented in Info APAR III12641.

#### **Possible Password:**

This password is so long that there is no way that I'll be able to remember it, so I'm going to make it a phrase I can recall.

© 2003 IBM Corporation

IBM eServer iSeries

### **Data Compression - New for V5R1**

- V5R1and later iSeries Access communications supports data compression.
- This reduces network traffic and improves performance of data flows.
- Unicode data is also handled.
- Data compression is used by ODBC and remote command. This enables ODBC applications, iSeries Access Data Transfer, and iSeries Navigator to use compression.

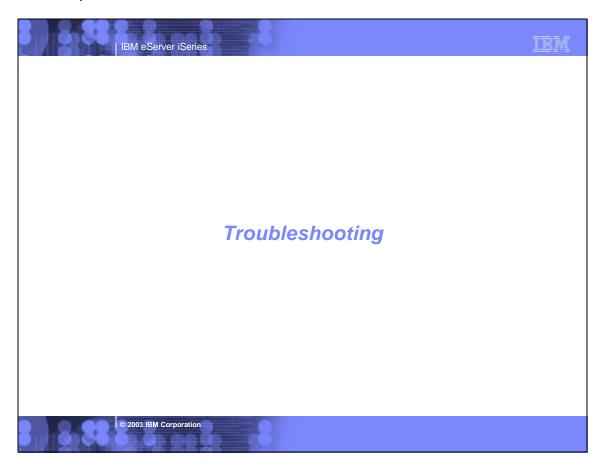

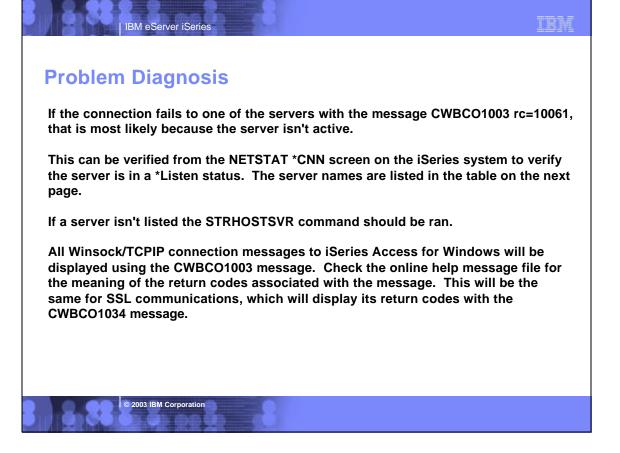

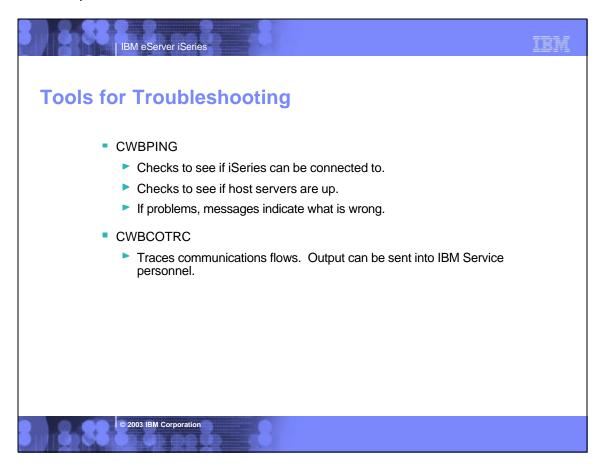

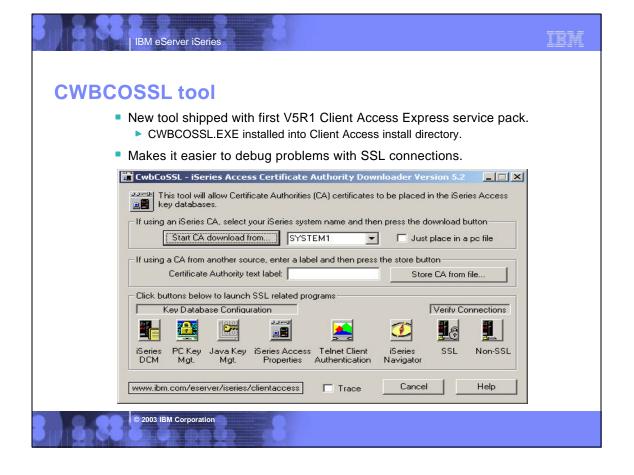

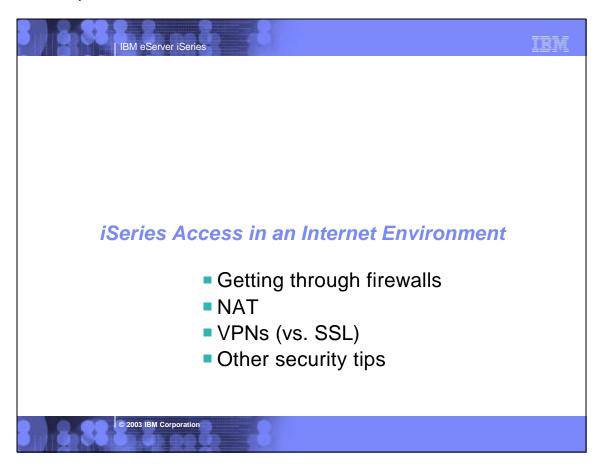

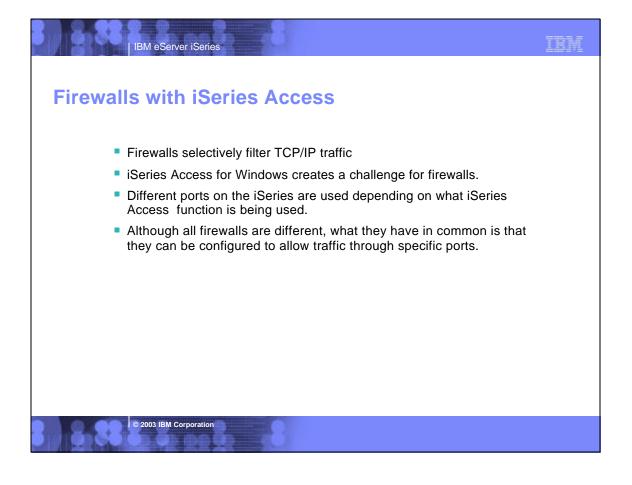

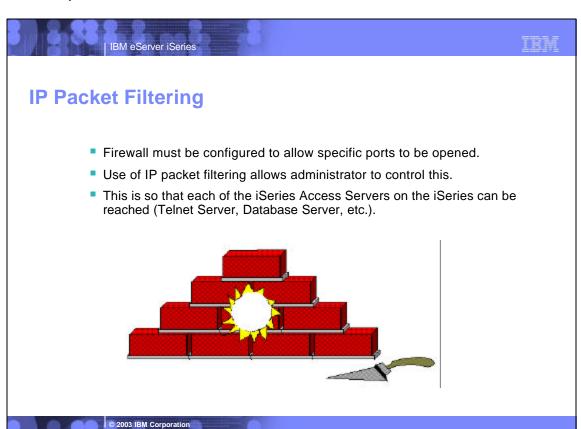

# IBM eServer iSeries

Servers and ports used

The following servers are used by iSeries Access for Windows. In addition to the servers listed, the Port Mapper (Port 449) is also used by all functions. However, if the user changes the Connection properties for an AS/400 connection so that "Where to look up Remote Port" is set to 'Standard' or 'Local', then the Port Mapper will not be used. In addition, if a DNS server is to be accessed, Port 53 should be made available to the client.

| Servers           | Ports       | Description                                                                                                    |
|-------------------|-------------|----------------------------------------------------------------------------------------------------|
| Port Mapper       | 449         | Port mapper returns the port number for the requested server                                                   |
| Sign-on           | 8476 (9476) | Sign-on server is used for every iSeries Access connection to authenticate users and to change passwords       |
| Central           | 8470 (9470) | Central server is used when an iSeries Access license is required, and also for downloading translation tables |
| Data Queue        | 8472 (9472) | Data Queue server allows access to the OS/400 data queues, used for passing data between applications          |
| Database          | 8471 (9471) | Database server is used for accessing the OS/400 database                                                      |
| Remote<br>Command | 8475 (9475) | Remote command server is used to send commands from a PC to an iSeries and for program calls                   |
| File              | 8473 (9473) | File Server is used for accessing any part of the OS/400 file system                                           |
| Print             | 8474 (9474) | Print Server is used to access printers known to the iSeries                                                   |

## Servers and Ports Used (continued)

| Servers      | Ports                    | Description                                                                        |
|--------------|--------------------------|------------------------------------------------------------------------------------|
| Web Admin    | 2001 (2010)              | Used to access web applications served by the iSeries                              |
| DDM          | 446 (448)                | DDM server is used to access data via DRDA and for record level access             |
| Telnet       | 23 (992)                 | Telnet server is used to access 5250 emulation                                     |
| Netserver    | 137, 138,<br>139, 8474   | iSeries Netserver allows access to iSeries integrated file system from Windows PCs |
| USF          | 8480                     | Ultimedia services is used for multimedia data                                     |
| LDAP         | 389 (636)                | Provides a network directory service                                               |
| Mgmt Central | 5555 5544<br>5577 (5566) | Management Central server is used to manage multiple iSeries in a network          |

© 2003 IBM Corporation

IBM eServer iSeries

IBM eServer iSeries

TRM

### Notes on ports and servers

Note 1: the port number in parenthesis is the one used to connect to the server via SSL (encrypted session).

Note 2: Ports 449, 8xxx, and 9xxx can be started with the STRHOSTSVR \*ALL command. The others need to be started individually, or can be set to autostart when TCP/IP is started (as can 449, 8xxx, and 9xxx).

Note 3: Although 8474 is listed next to Netserver, it is only used internally, so does not have to be set in your firewall IP filtering. However, that server (Print server) must be started for Netserver to work properly.

Note 4: If any applications are registered under Application Administration, then the remote command server will be required in addition to what is listed below.

| Series Access Function               | Servers Used                                                                                                   |
|--------------------------------------|----------------------------------------------------------------------------------------------------|
| PC5250 display and printer emulation | Sign-on, Central, Telnet                                                                                       |
| Data Transfer                        | Sign-on, Central, Database                                                                                     |
| Base iSeries Navigator support       | Sign-on, Remote Command                                                                                        |
| All Operations Navigator functions   | Sign-on, Remote Command, File, Print, Database,<br>Web Admin, Mgmt Central, USF, Netserver,<br>LDAP,Data Queue |
| ODBC                                 | Sign-on, Database                                                                                              |
| OLE DB                               | Sign-on, Database, DDM, Remote Command, Data Queue                                                             |
| AFP Viewer                           | Sign-on, Print                                                                                                 |
| Series Access Install                | Netserver                                                                                                    |
| Incoming Remote Command              | Uses no specific server, and iSeries port will vary. PC-side port is 512.                                      |
| Fax support                          | Sign-on, Print                                                                                                 |

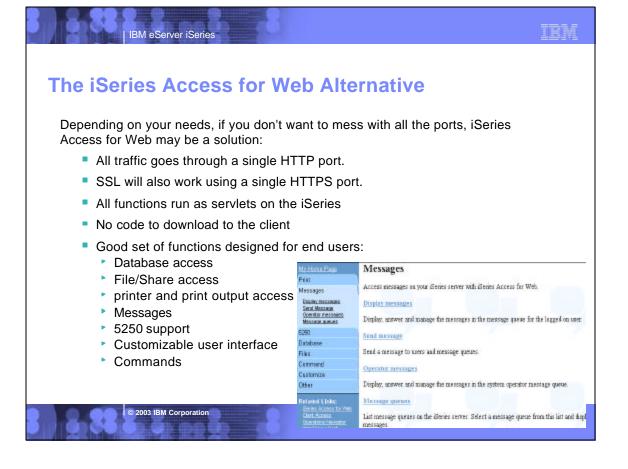

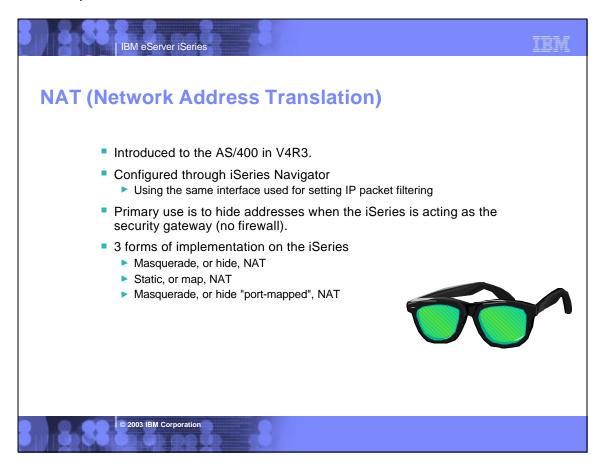

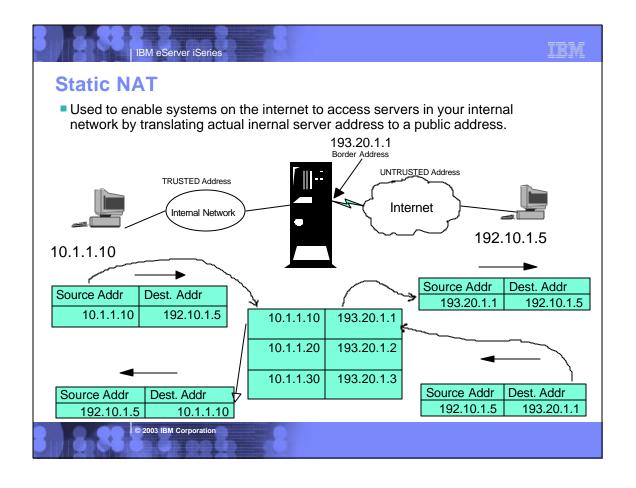

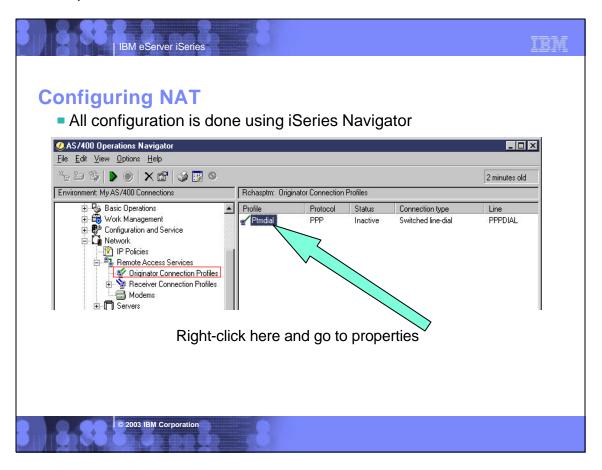

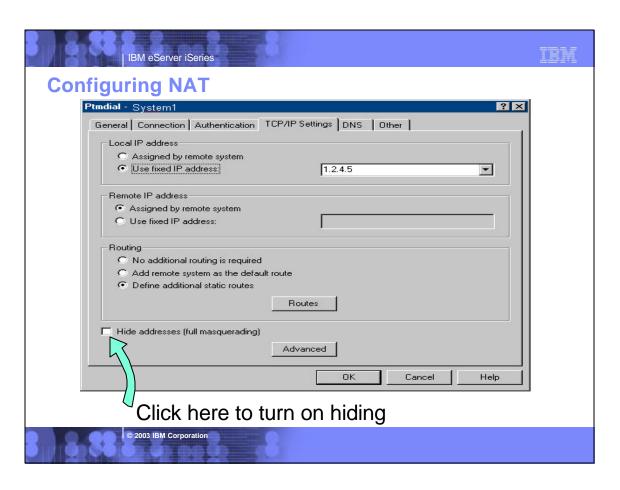

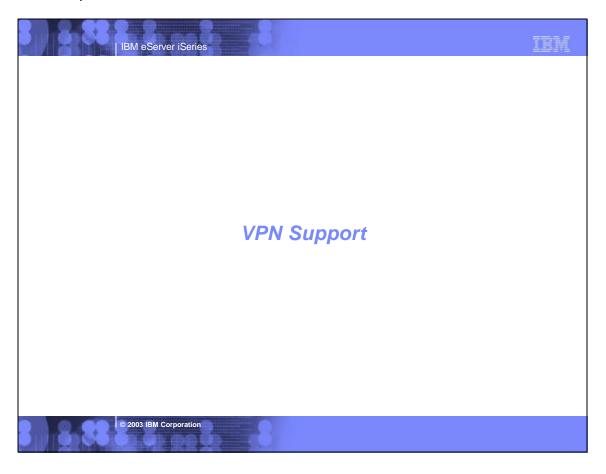

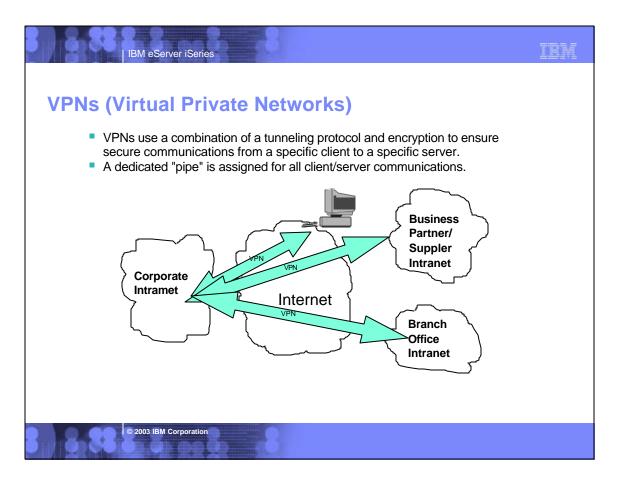

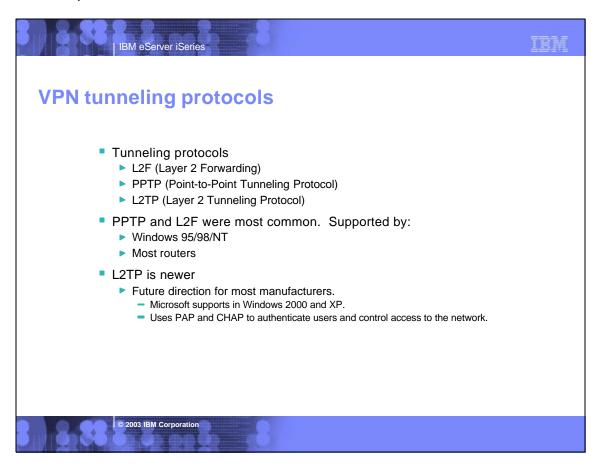

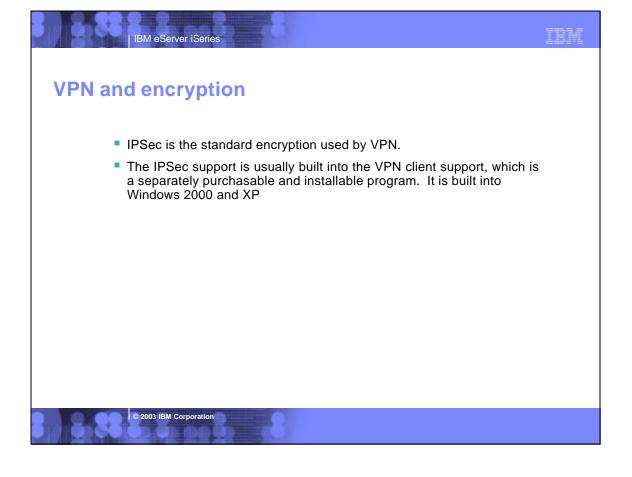

### **IPSEC** vs. tunneling protocol

IBM eServer iSeries

- Always recommend using IPSEC when using VPNs (so data is not in the clear)
- For a simple dial in to access only a single iSeries, a tunneling protocol is not always needed.
  - Configuring a 'Dynamic IP' connection allows the PC to connect using a randomly generated IP address.
- To allow the remote-attached PC to have full access to the resources of the iSeries's LAN (as if attached locally), a tunneling protocol such as L2TP is needed.

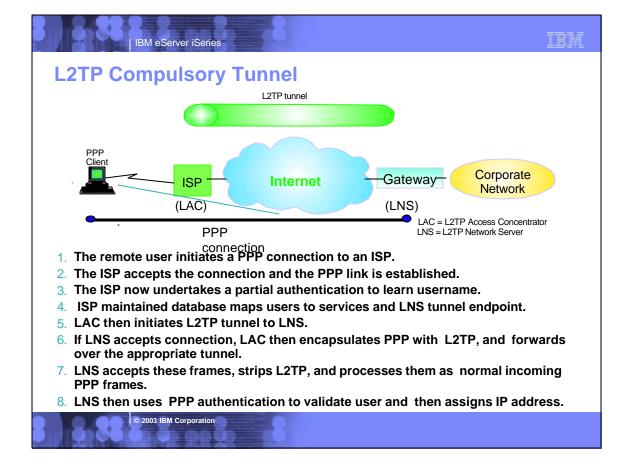

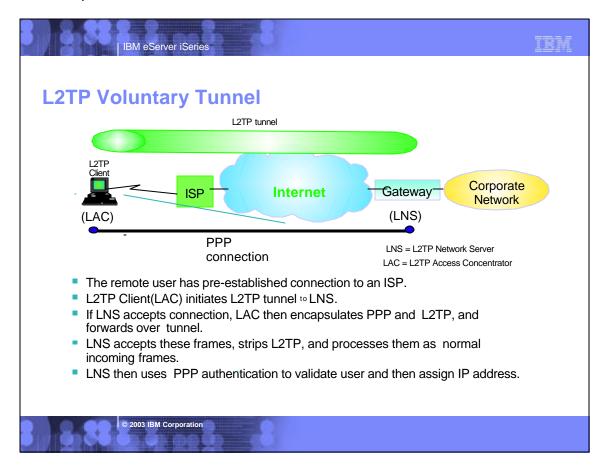

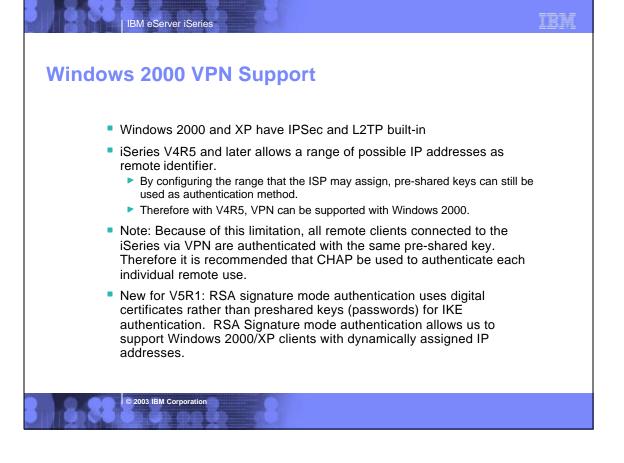

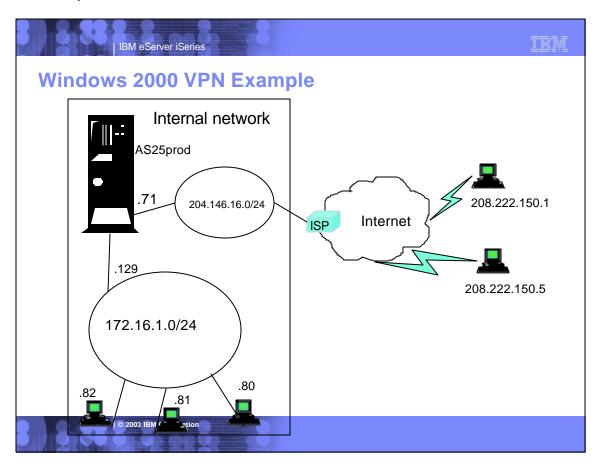

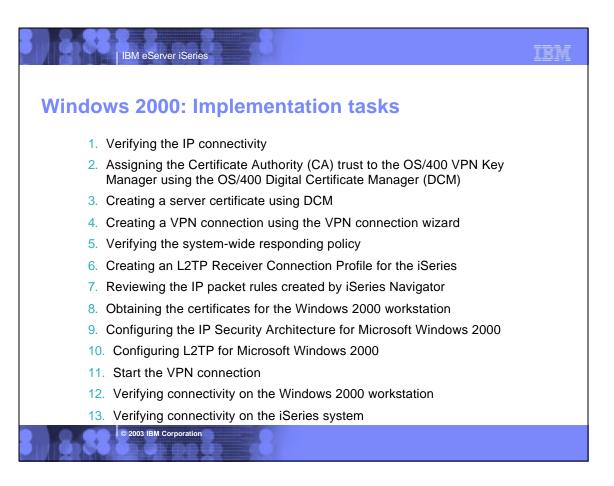

| PN comparison to SSL             |                                                                                   |                                                      |
|----------------------------------|-----------------------------------------------------------------------------------|------------------------------------------------------|
| Feature                          | SSL                                                                               | VPN                                                  |
| Data Confidentiality             | Yes                                                                               | Yes                                                  |
| Authentication                   | Server Mandatory. Client Optionally.                                              | Yes (VPN Server)                                     |
| Requires application support     | Yes                                                                               | No                                                   |
| Requires host support            | Yes                                                                               | Yes                                                  |
| Services                         | SSL-enabled servers and clients                                                   | All                                                  |
| Client Configuration             | Required for each application                                                     | Required for VPN server.                             |
| Filter Configuration             | Individual filter by service (more complex)                                       | IKE+IPSec filters (simpler configuration)            |
| Availability for Windows clients | Most iSeries SSL-enable<br>servers have a corresponding<br>SSL-enabled SSL client | Standard in Windows 2000 Lack of support on 95/98/NT |

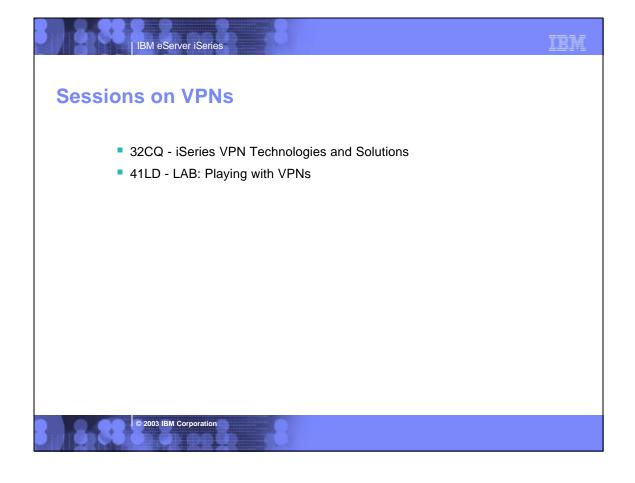

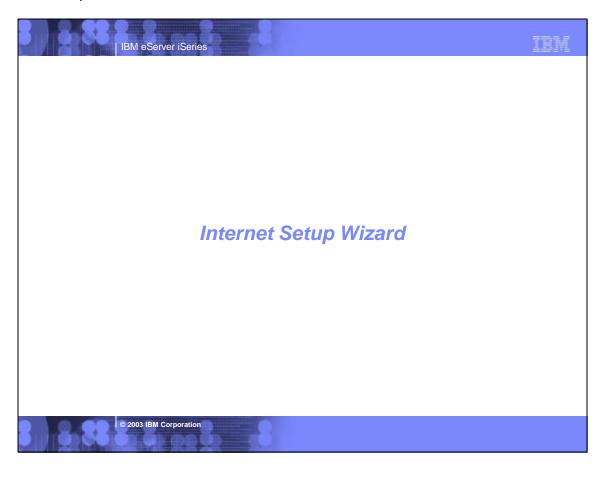

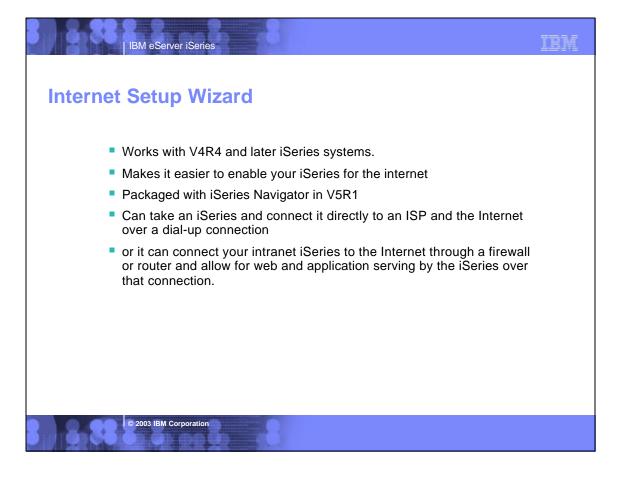

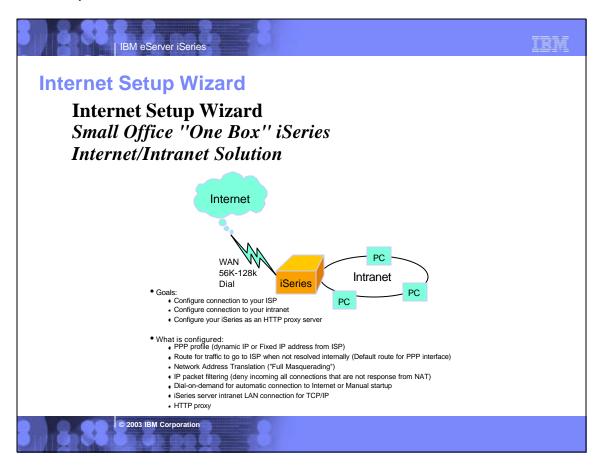

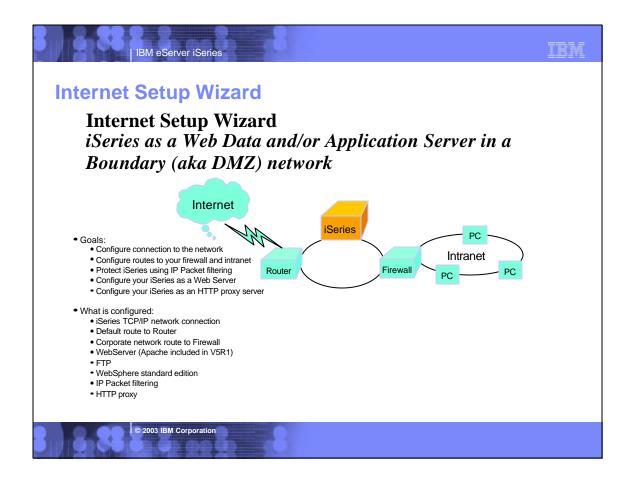

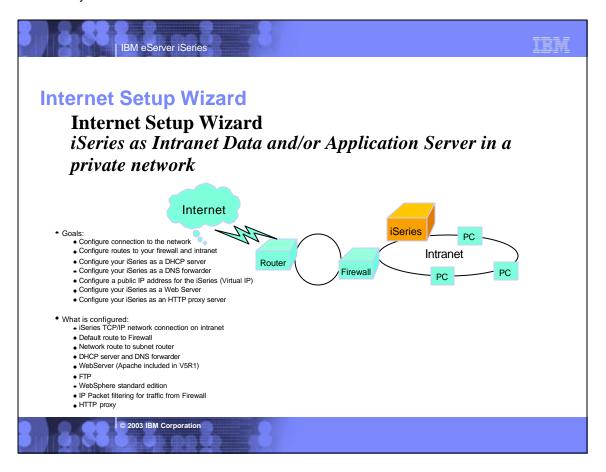

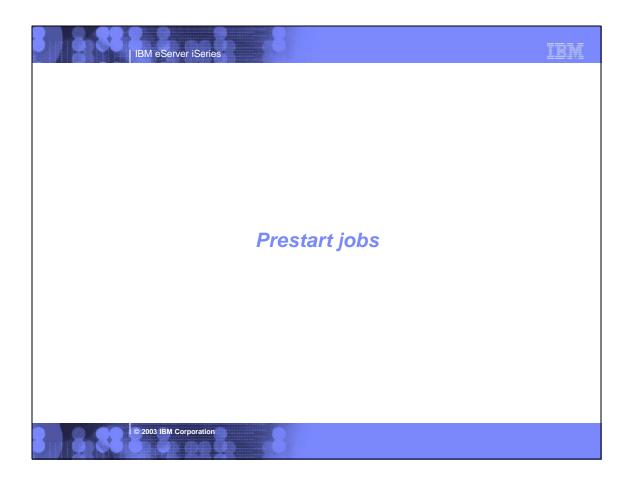

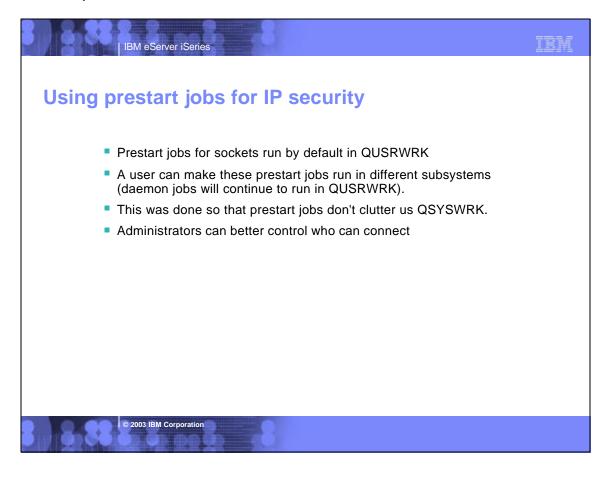

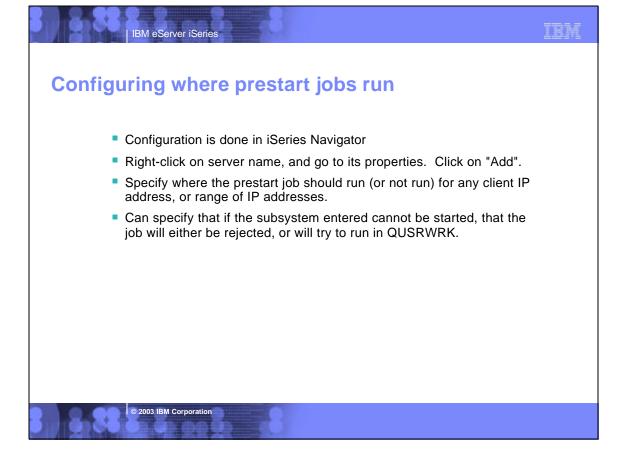

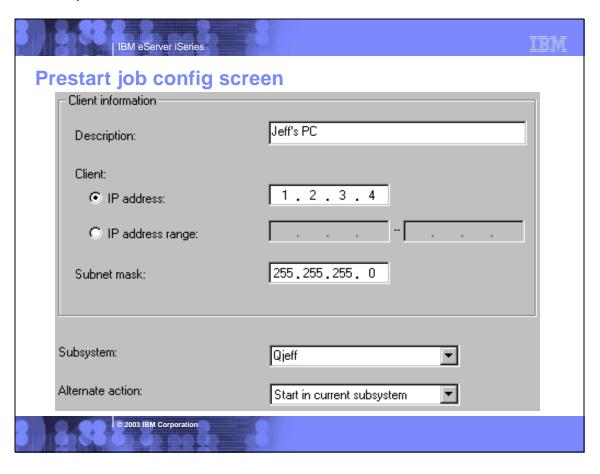

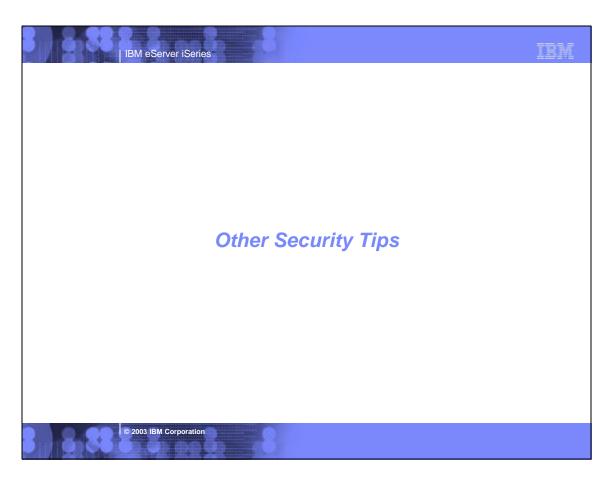

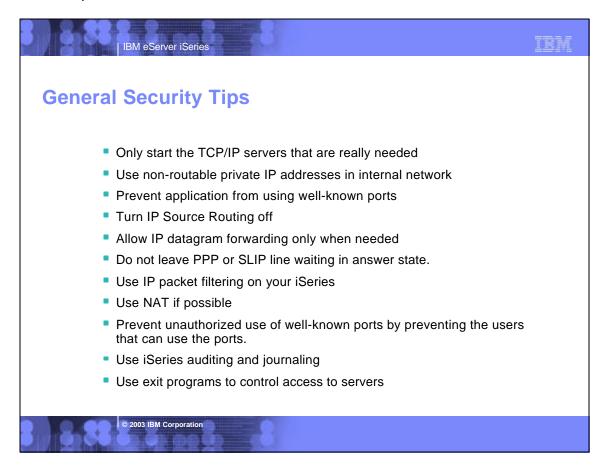

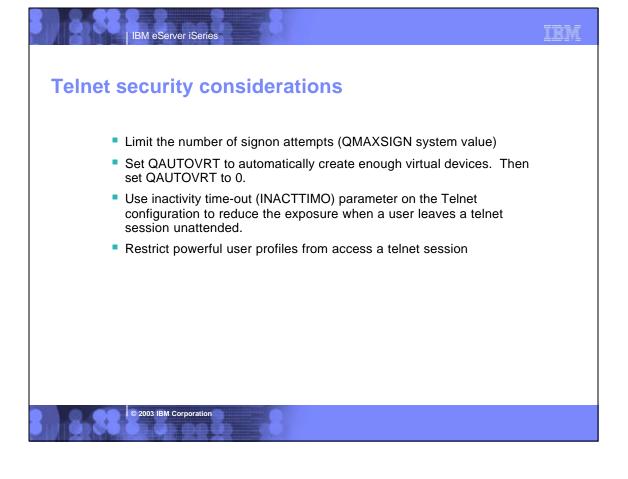

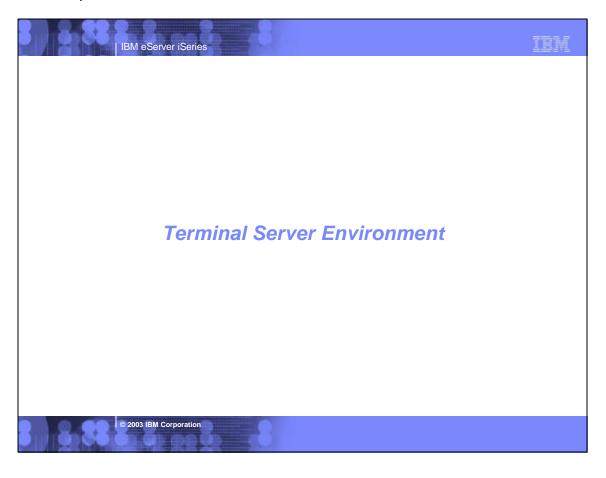

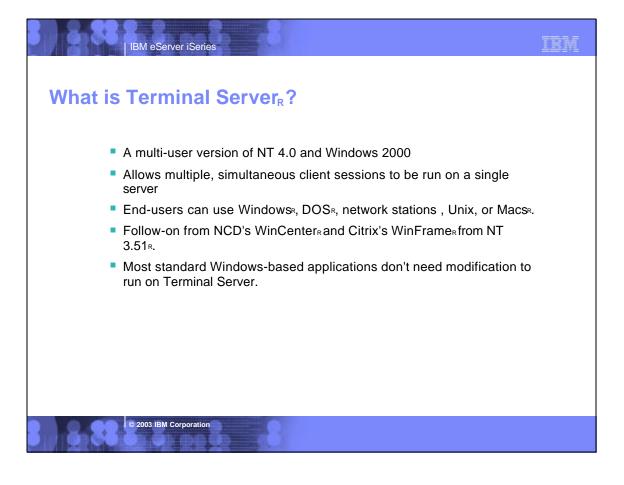

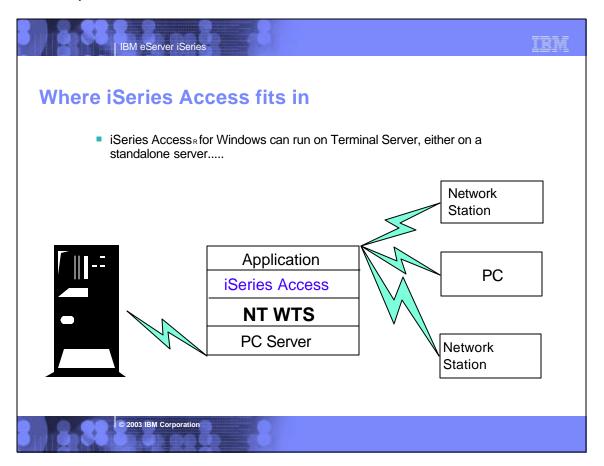

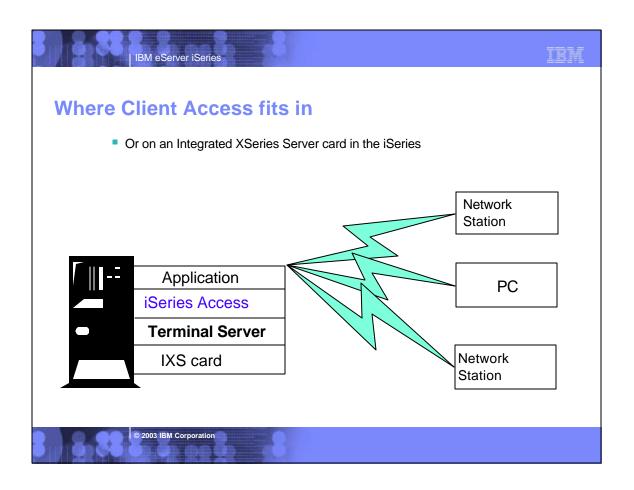

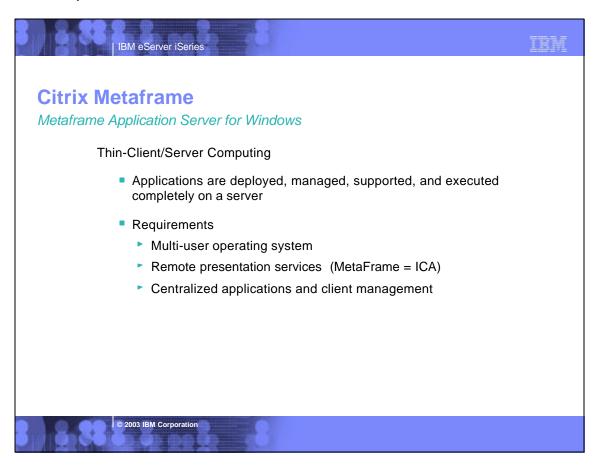

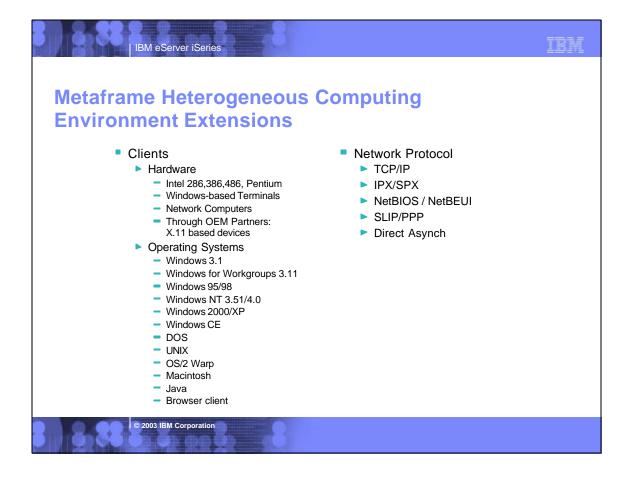

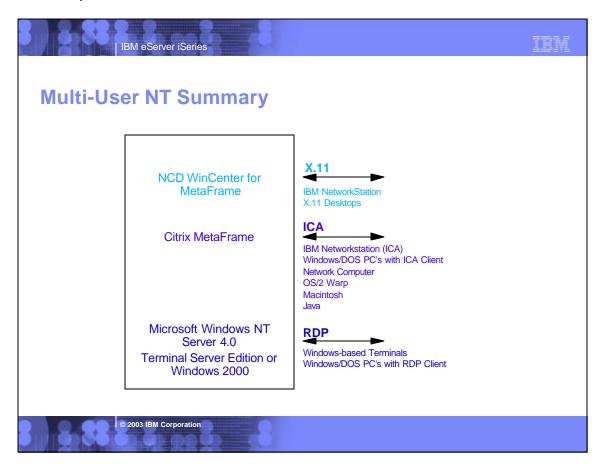

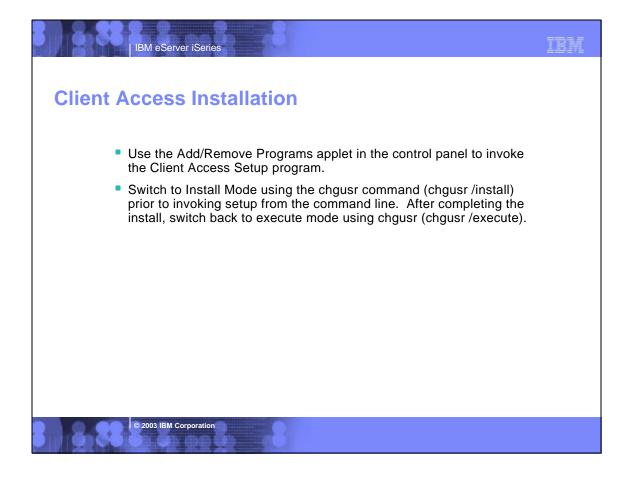

# Known restrictions with PC5250 pre-V5R1 If you use the Client Access default PC5250 profile, the same PC5250 session properties are propagated to all users. Any user who lets iSeries Access create a default profile will use the same profile in the private directory on the Server since all users are running PC5250 on the Server. If any user changes the properties in this profile, all users will have their session changed.

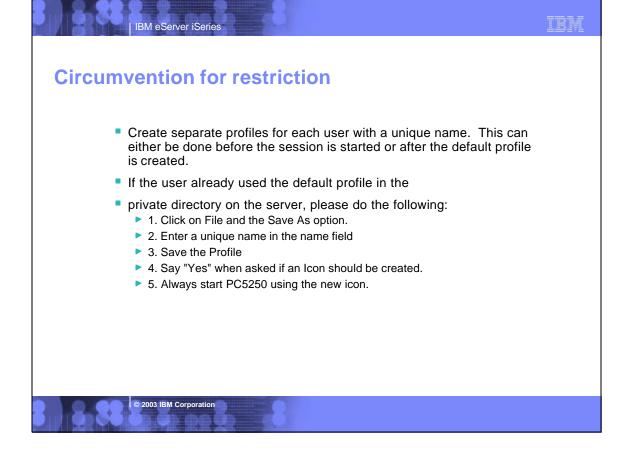

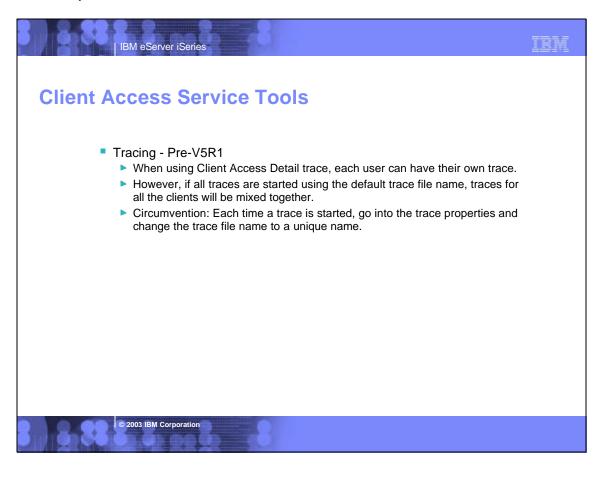

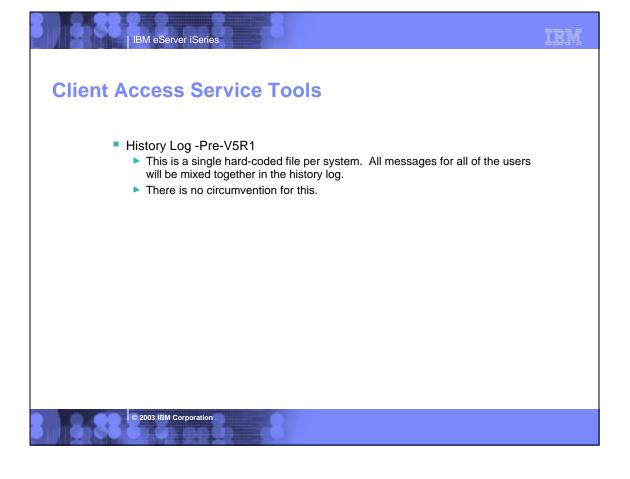

# Support Position with Client Access Express Client Access Express and iSeries Access have been tested with most of its functions. Because of the re-architecting of the core parts of Client Access Express (and iSeries Access), it can support multi-user better than Client Access XD1. Functions are supported on Windows clients (thru RDP) as well as through Citrix Metaframe. Functions include:

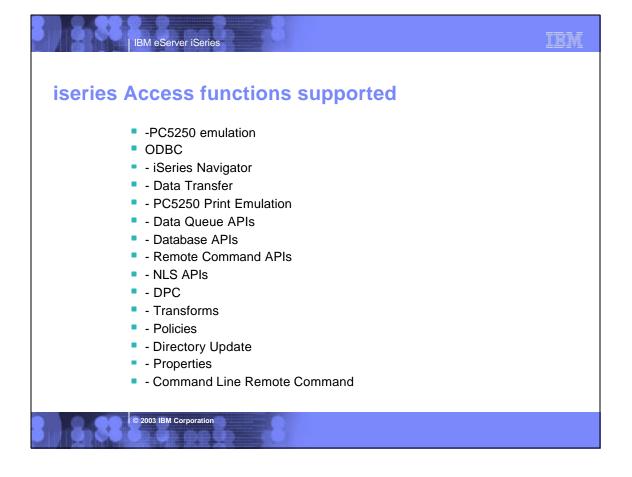

## Non-support of Incoming Remote Command This function, which allows PC commands to be initiated by the iSeries, is not supported on Terminal Server. The current implementation does not allow the routing of the PC command to the proper client workstation.

2003 IBM Corporation

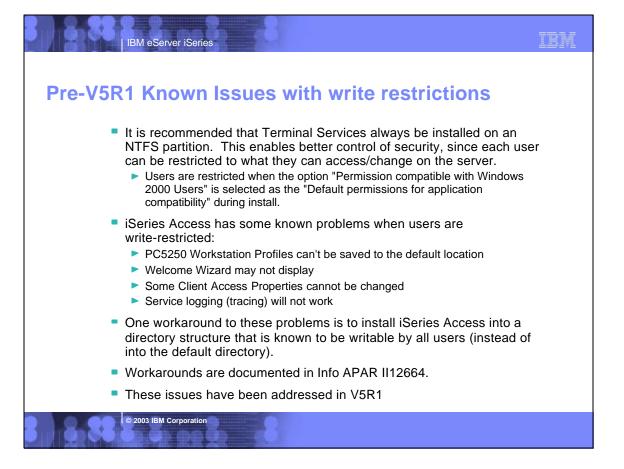

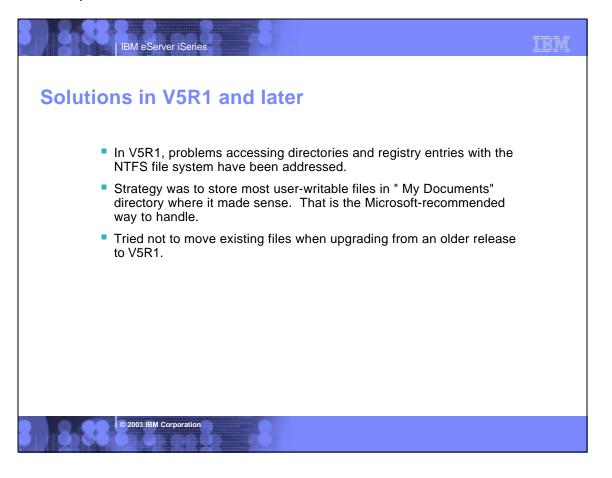

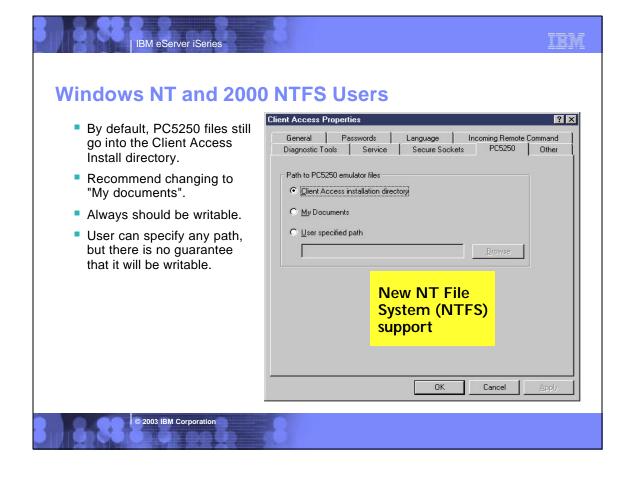

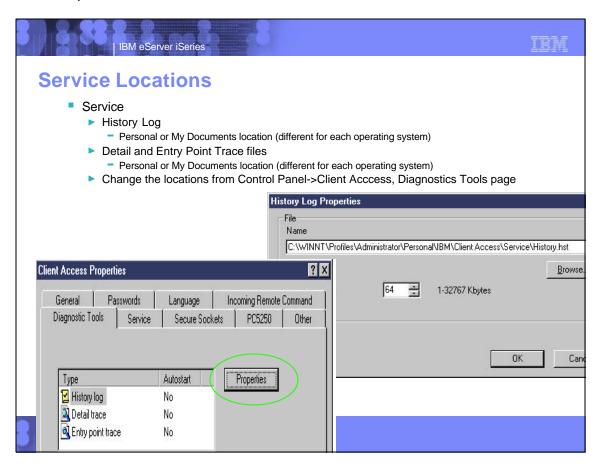

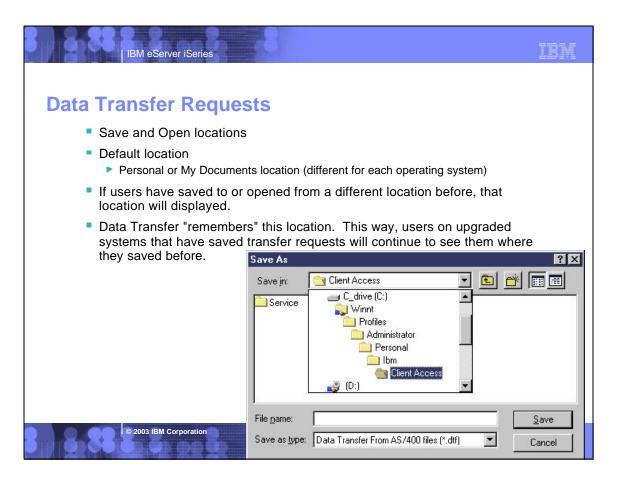

### **iSeries Netserver support of Terminal Server**

 iSeries Access for Windows support relies on iSeries Netserver for installation and for file serving.

TRM

Also supports print serving through Terminal Server

IBM eServer iSeries

- Be aware that multiple Netserver sessions can now have the same workstation name.
- When displaying session Properties in iSeries Navigator for a workstation name, a cummulative total from all the sessions with the same workstations name will be displayed (number of connections, files opened, etc.)
- When workstation has multiple sessions with different user names, NetServer will still lump them together for the purposes of determining Properties values, and the User names will contain an asterisk.
- When you attempt to end a Netserver session via iSeries Navigator, Netserver ends the first Netbios-over-TCP/IP (NBT) session found for the workstation on which the session is running. All user activity on the NBT session ends, which means that when you attempt to end a session on a workstation on which multiple sessions are established, and unpredictable subset of sessions is ended.
- Additional information available in Info APAR II11435

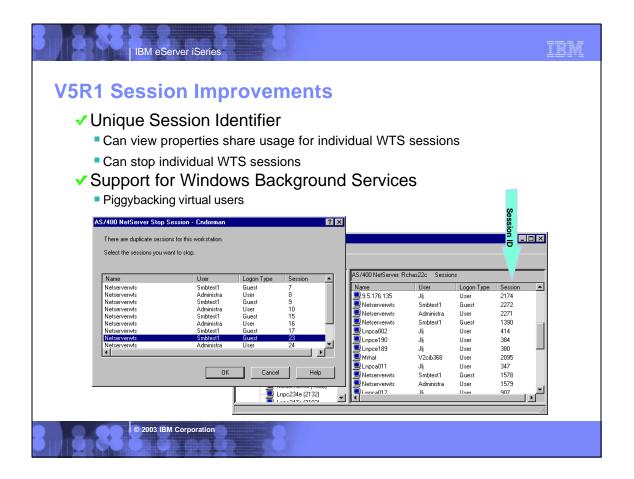

### iSeries Access Windows 2000 support iSeries Access testing has been done with Windows 2000. No problems specific to terminal server support have been found. Windows 2000 is supported on the V4R5 and V5R1 Integrated xSeries Server card (but not on V4R4) In order to install iSeries Access onto a Windows 2000 server from AS/400, AS/400 Netserver PTFs will be required (see Info APAR II11938). Note: iSeries Netserver is officially known as IBM iSeries Support for Windows Network Neighborhood See InfoAPAR II11853 for latest information on iSeries Access support of Windows 2000.

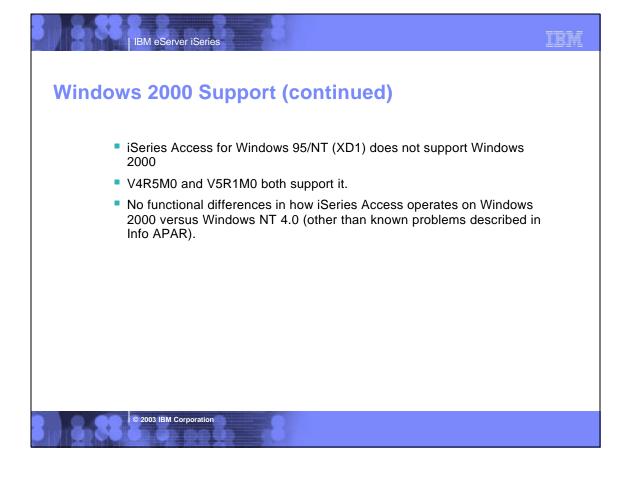

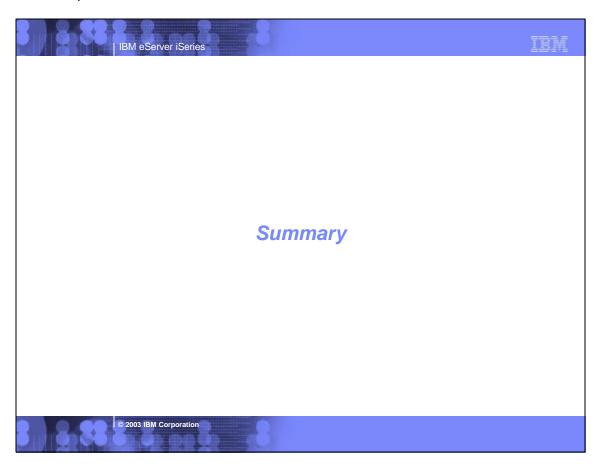

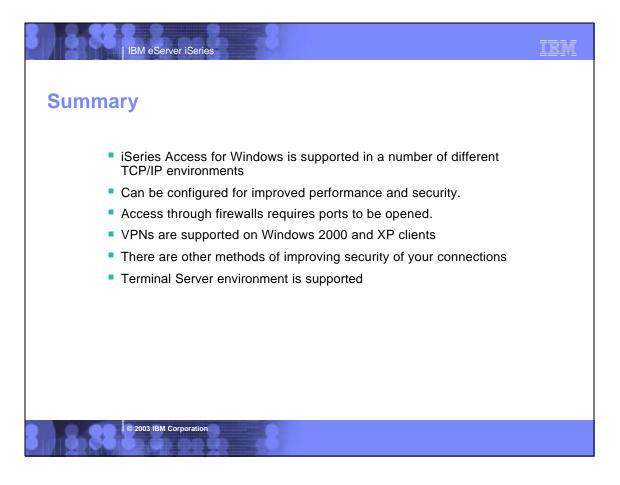

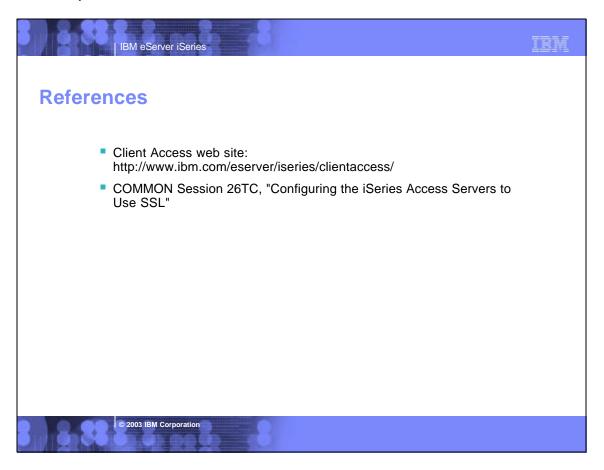

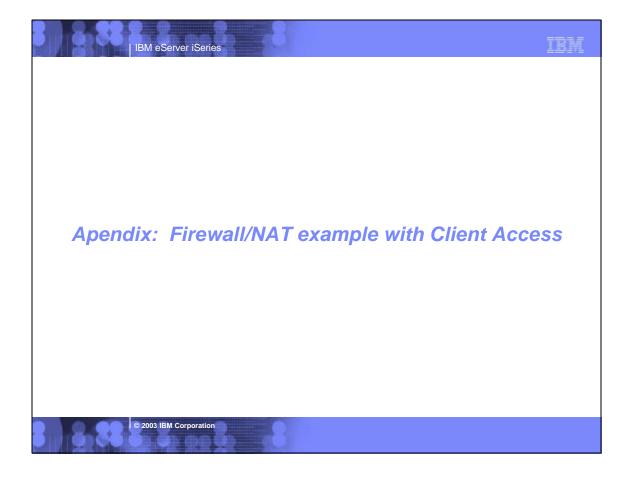

### **Firewall Configuration Example**

IBM eServer iSeries

- The following information shows how IP Forwarding can be used to configure an iSeries Access connection to an iSeries through a firewall.
- Shows how to permit mobile users on the Internet to access your iSeries behind the Firewall using iSeries Access and Telnet. Since the users are mobile, their IP address is unknown.
- IP filtering is used.
- Assume:
  - ▶ 192.168.2.1 is your iSeries Server's IP address
  - ▶ 5.5.5.5 is the public IP address that represents your iSeries on the Internet.

© 2003 IBM Corporation

IBM eServer iSeries

### **Example - Using NAT to map iSeries address**

- From a client behind the firewall, point a web browser at the iSeries, port 2001. For example, if the iSeries is named myas400.priv.abc.com then point the web browser at
  - http://myas400.priv.abc.com:2001
  - ► Select the "IBM Firewall for AS/400" link
  - Select "Configuration" in the left frame
  - ► To configure the NAT settings, select "NAT" in the right frame
  - Click on the "Insert" button
  - ► Choose "MAP" from the list of actions, and then click on the OK button
  - After configuring the NAT settings (as shown below), select "Configuration" in the left frame
  - ► To configure the filter rules (settings), select "Filters" in the right frame
  - ► After configuring the filter settings, select "Administration" in the left frame
  - Select "Status" in the right frame
  - Restart both NAT and Filters
- If 5.5.5.5 is NOT the non-secure IP address of your Firewall, then you can do this with 1 simple NAT setting:
  - MAP 192.168.2.1 0 5.5.5.5 0

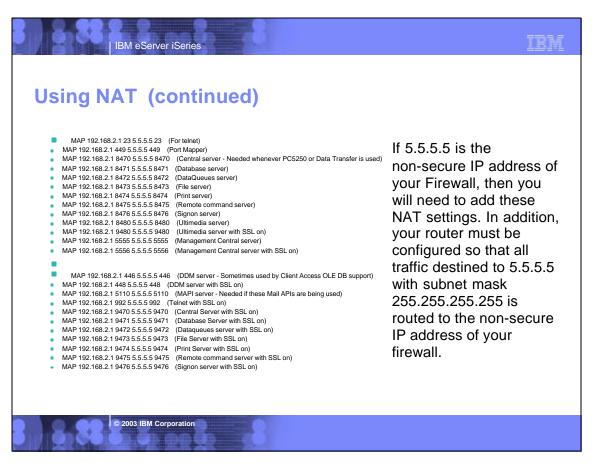

### More port info

IBM eServer iSeries

- The only required ports are 8476 and 449. The other ports will only need to be opened if you are using a function that they support. Most users will want to open 23, 449, and 8470 thru 8476.
- Also, be aware that parts of iSeries Navigator, which is part of iSeries Access, also use port 2001 (and 2010 for SSL) to access the Web Admin server. A mapping rule like those above for the scenario when 5.5.5.5 is the non-secure IP address cannot be used for those 2 ports, since this would cause the firewall not to work (it uses those ports). If you need to use those functions of iSeries Navigator from outside of the firewall, then you need to set up your network so that 5.5.5.5 is NOT the non-secure IP address of your Firewall.
- This means acquiring an additional publicly registered IP address that is NOT the same as the firewall's public IP address.
- Then, add the following Filter settings:

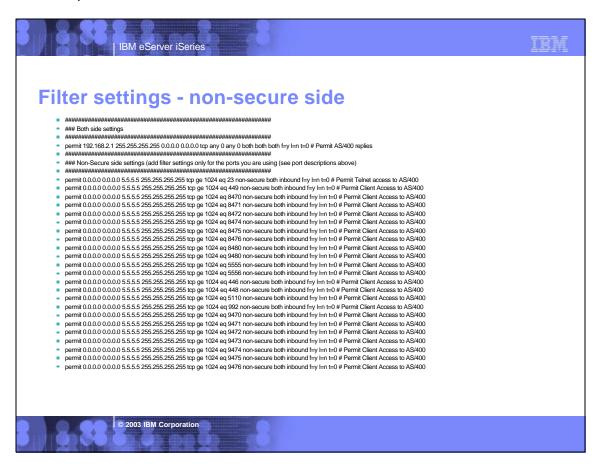

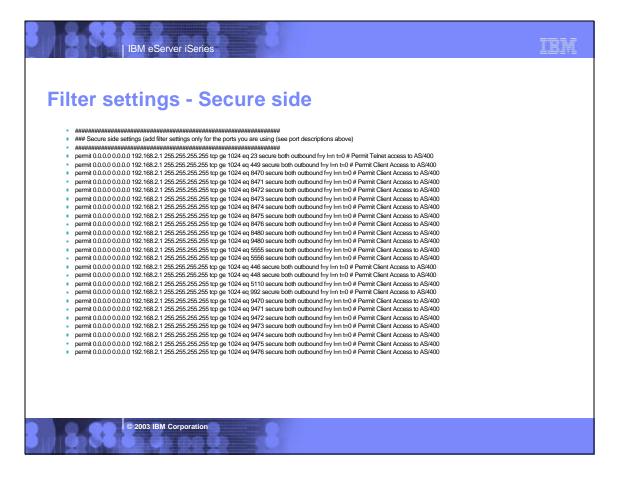

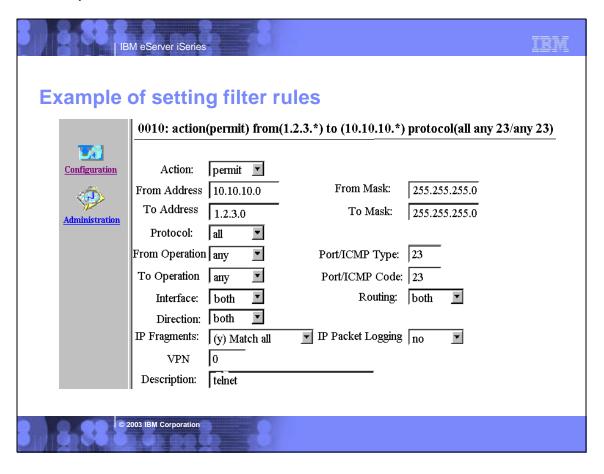

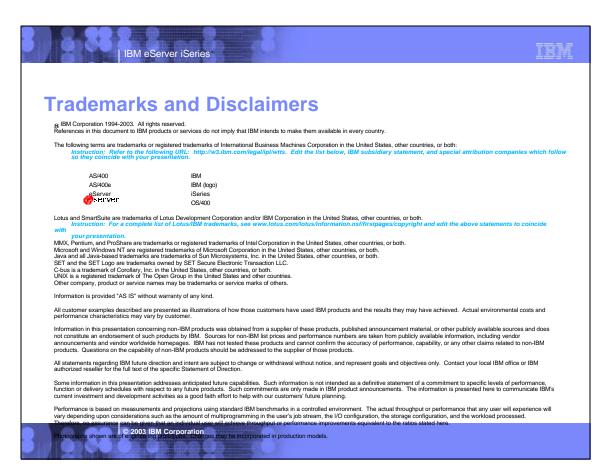